## **Gestire gli spostameti merce lottizzata (e non) tra depositi**

## **1. Gestire gli spostameti merce lottizzata (e non) tra depositi**

## **Ultimo aggiornamento il 28-02-2025**

Supponi di aver in giacenza su Magazzino > Lotti un lotto di una merce (1) presente su un determinato deposito (Magazzino

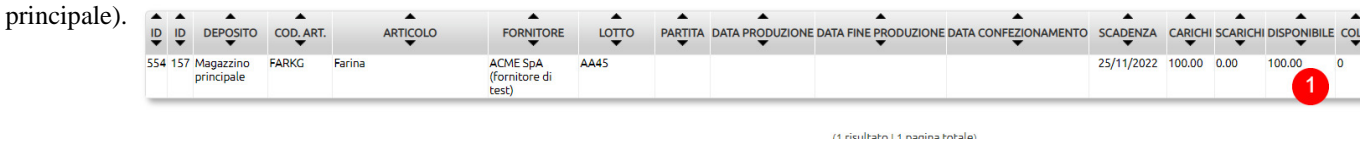

Per poter effettuare lo spostamento di un lotto da un deposito all'altro e con un'unica movimentazione servirà [configurare una](https://risorse.unoerp.it/faq/225) [causale di magazzino](https://risorse.unoerp.it/faq/225) con le caratteristiche appresso illustrate.

La tipologia dovrà essere Movimento di magazzino (2), il Prot interno (3). Puoi assegnare un [sezionale](https://risorse.unoerp.it/faq/199) predefinito non abilitato alla fatturazione elettronica (4) oppure lasciarlo non definito.

Inserisci una descrizione chiara (5) e valorizza il campo Destinatario del movimento con il valore Spostamento interno (6).

Spunta il parametro Destinazione deposito (7) e su Protocolla automaticamente il documento (8).

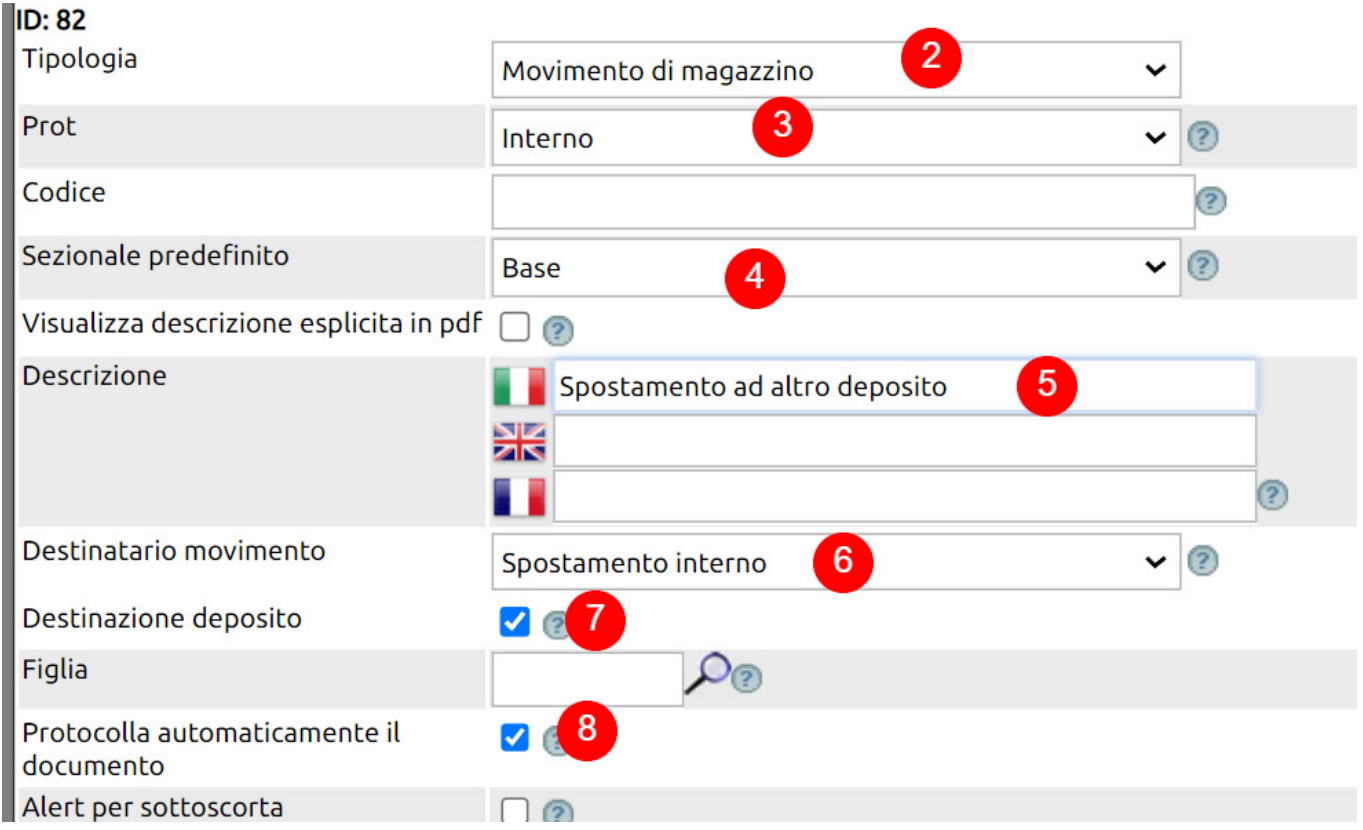

Setta uno tra i modelli di stampa del documento (9) e seleziona l'opzione *Lotti esistenti con selezione lotto/articolo a cascata* per il campo Lotti (10).

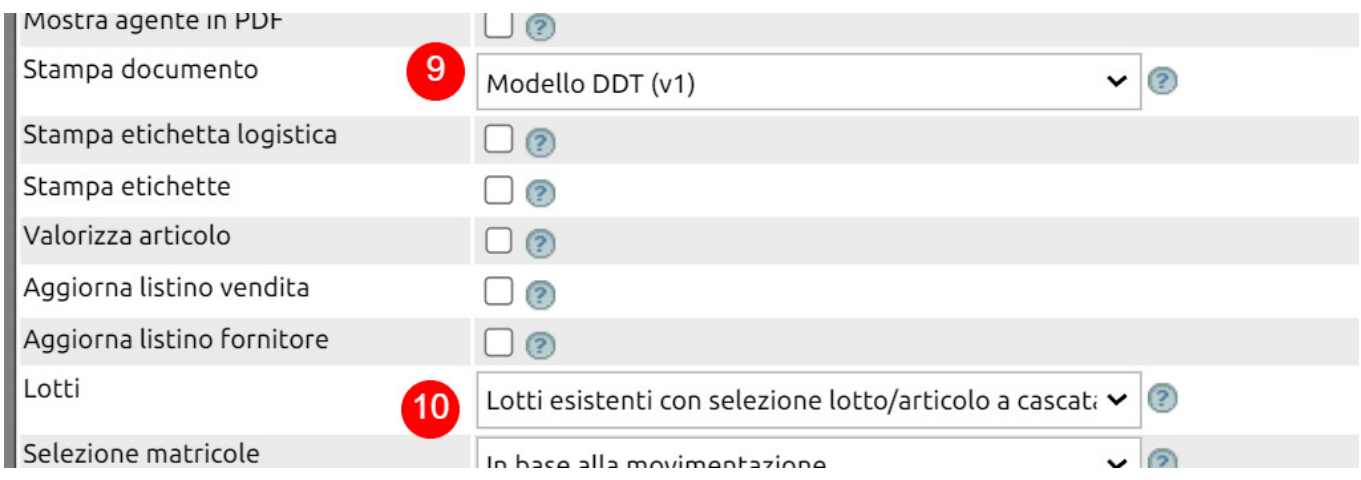

Per la QTA esistenza del deposito di partenza, imposta il valore *decrementa* (11), mentre per lo stesso parametro sul Deposito di destino incrementa (12).

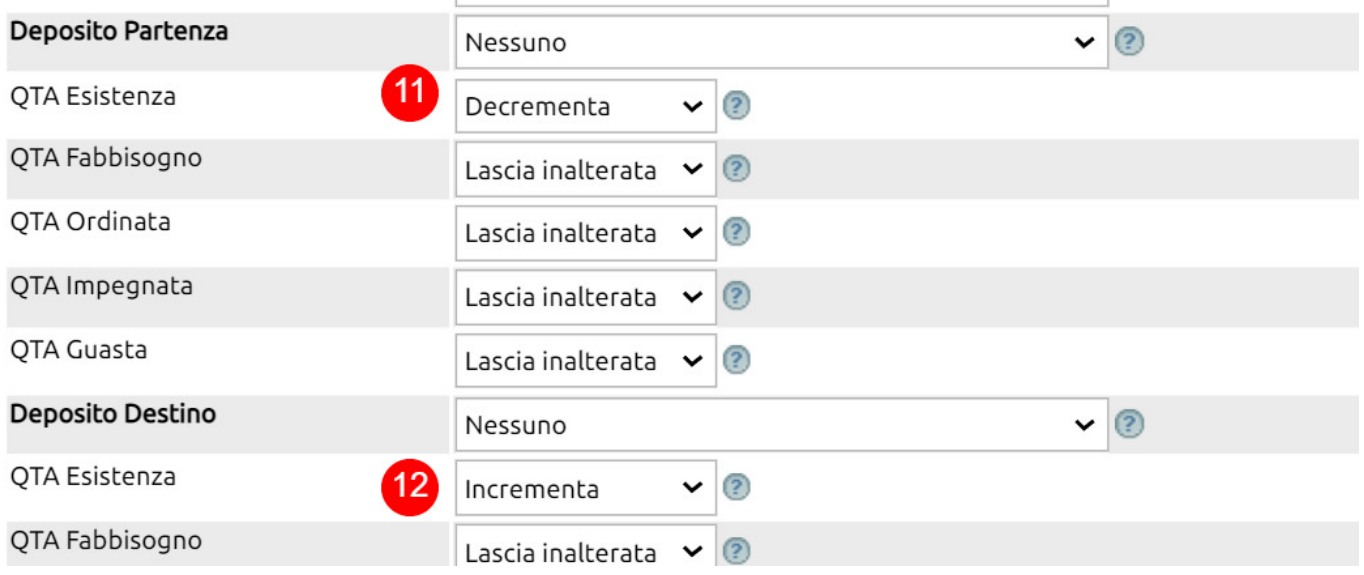

Se vuoi che il movimento, una volta creato, si chiuda automaticamente, imposta per il parametro Figlia (13) il valore Chiudi automaticamente (14) e Salva (15).

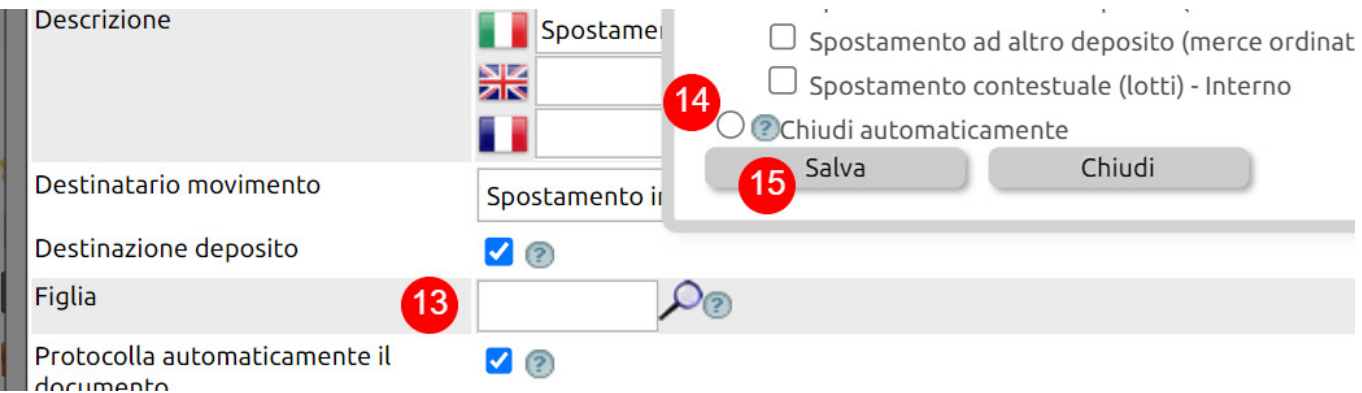

Creata la causale, non dimenticare di attivare i **permessi** al suo utilizzo a tutti gli utenti che dovranno poterla gestire.

Per capire il funzionamento, della causale, su Magazzino > Articoli crea un articolo di test e caricane un lotto in Magazzino

(1).

Quindi su Magazzino > Movimenti crea uno *Spostamento ad altro deposito* (14), imposta il deposito di partenza (15) deposito dove è presente la giacenza del lotto - e il deposito di destino (16).

Seleziona l'articolo (17), il Lotto e inserisci la quantità di merce che dovrai spostare (18).

Salva.

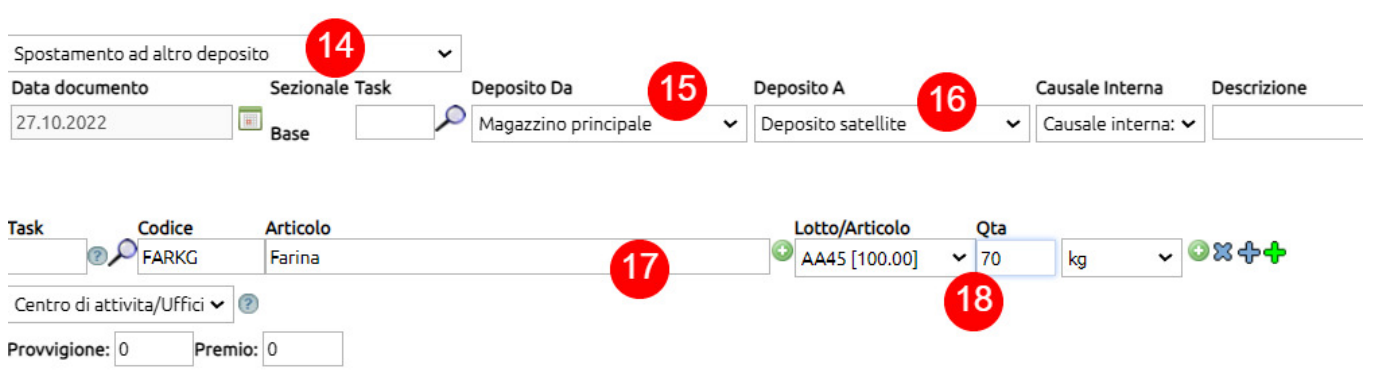

Il lotto originario (19) risulterà quindi suddiviso in due depositi differenti (20), ovviamente per le corrette quantità di disponibilità (21).

Per lo stesso lotto è quindi disponibile una tracciabilità per ogni deposito dove questo è presente (22).

Nota che l'ID del lotto è identico (23) e per questo, se spegni una riga, le spegnerai tutte (24).

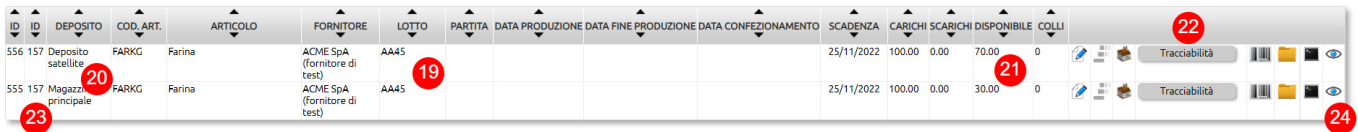